# **CTS Einrichtung - Anleitung Arbeitsplatz/Allgemein + SAP**

Folgend sind die Schritte beschrieben, um die CTS-Schnittstelle in Betrieb zu nehmen. Grundsätzlich ist es so, dass die CTS Sales Software per SOAP-Webservice mit dem SAP System kommuniziert.

- [Einrichtung des Sales Clients auf dem Arbeitsplatz.](#page-0-0)
- [Einrichtung des Webservices auf dem SAP System für Empfang der Daten aus dem Sales Client](#page-0-1)
- [Konfiguration des Netzwerks + Einrichtung der MSPConnect.xml](#page-1-0)
- [Einrichtung SAP Nummernkreis und Layout](#page-1-1)
- [Anlegen von Testveranstaltungen in Eventim](#page-1-2)

## <span id="page-0-0"></span>Einrichtung des Sales Clients auf dem Arbeitsplatz.

Für die Einrichtung der CTS-Schnittstelle müssen innerhalb des Sales-Anwendung zwei Dateien installiert werden.

**MSPConnect.dll** -> die technische Schnittstelle für den Verbindungsaufbau(SOAP) zum SAP System Diese Datei können Sie hier herunterladen: [MSPConnect für CTS Eventim Sales.](https://mspwiki.medien-systempartner.de/pages/viewpage.action?pageId=84806815) Dort finden Sie auch weitere Details zur Installation.

**MSPConnect.xml** -> enthält die URL des Ziel-SAP-Systems sowie die SAP-Benutzerdaten für den Aufruf des Webservices.

Beide MSPConnect.dll und MSPConnect.xml werden einfach im SALES-Verzeichnis abgelegt.

## <span id="page-0-1"></span>Einrichtung des Webservices auf dem SAP System für Empfang der Daten aus dem Sales Client

Auf dem SAP Server muss ein Endpunkt für den Webservice "/MSP/KAS\_CTS\_WS\_EVENTIM\_SALES" eingerichtet werden. Dieser Endpunkt muss über das SAP-Programm "Soamanager" angelegt werden. Hierzu sind entsprechende Berechtigungen notwendig, die die Mitarbeiter von MSP vermutlich nicht bekommen.

Hier folgen nun die technischen Daten für die Einrichtung des Endpunktes z.B. durch Ihre SAP-Basis.

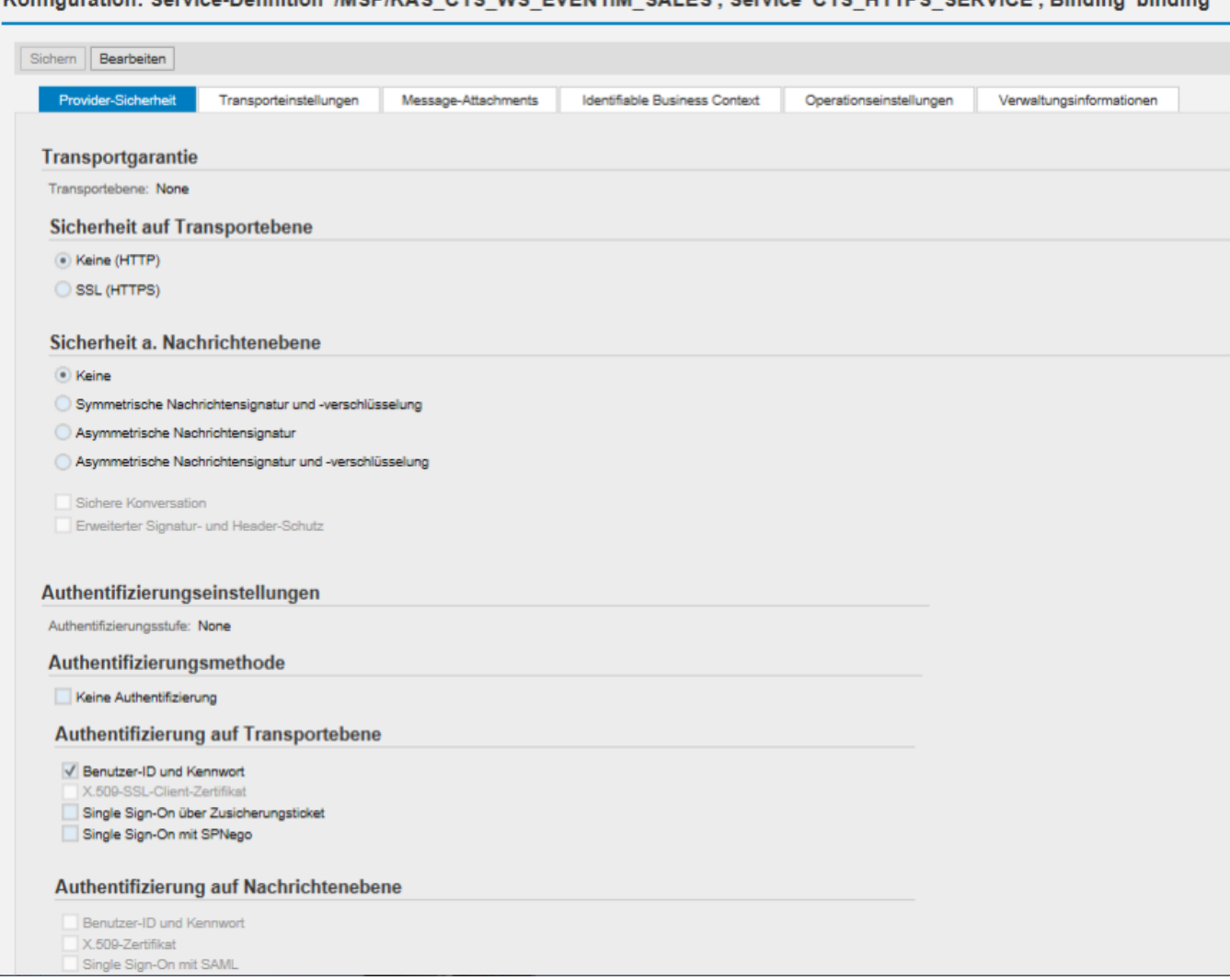

Konfiniestion: Service-Definition '/MSD/KAS CTS WS EVENTIM SALES' Service 'CTS HTTPS SEDVICE' Binding 'hinding'

Darüber hinaus muss im SAP – System ein "Service-User" angelegt werden, welcher diesen Service aufrufen darf. Dies sollte die einzige Berechtigung sein, die dieser User hat. Diese User-Daten werden später in der o.g. MSPConnect.xml hinterlegt.

# <span id="page-1-0"></span>Konfiguration des Netzwerks + Einrichtung der MSPConnect.xml

Der eingerichtete Webservice ist nun zwar einsatzbereit, in der Regel aber aus Sicherheitsgründen nicht über den Hostname des SAP Systems ansprechbar. In den meisten Fällen wird der http-soap-Netzwerkverkehr durch einen Reverse-Proxy oder einen Webdispatcher geroutet. Für die Einrichtung der MSPConnect.xml ist es also wichtig, unter welchem Hostname/URL aus Sicht des Sales-Arbeitsplatz-PCs der eingerichtete Webservice verfügbar ist (meist URL des Webdispatchers).

Dies müsste einmal mit der Netzwerkabteilung geklärt werden.

# <span id="page-1-1"></span>Einrichtung SAP Nummernkreis und Layout

Folgendes Nummernkreisobjekt ist zu pflegen: /MSP/CTSSZ

Das Layout des Schnittstellen-ALV sollte optimiert werden.

## <span id="page-1-2"></span>Anlegen von Testveranstaltungen in Eventim

Gelegentlich ist es hilfreich, Testveranstaltungen anzulegen. Eventim bietet dafür keine spezielle Funktion und Dokumentation. Aber grundsätzlich ist es möglich, im Produktivsystem Veranstaltungen zum Testen anzulegen. Hier die Antwort von Eventim auf die Anfrage nach einer Dokumentation:

wir haben keine spezielle Dokumentation, wie man eine Testveranstatung anlegt. Im Business Portal für VVK Stellen und Veranstalter gibt es einen Guide für den EVENTIM.Promoter. Hier werden die gängigen Funktionen des EVENTIM.Promoters erkläre und natürlich auch die Anlage eines Events.

Es ist möglich, dass der Kunde eine Testveranstaltung anlegt und diese dann nur für seinen eigenen Mandanten freischaltet. Es ist wichtig, dass keine weiteren oder externen VVK Stellen freigeschaltet werden und der Titel klar mit Test beschrieben ist.

Wenn Tickets für diese Testveranstaltung von ihrem Kunden gebucht werden, dann fallen auch die üblichen Systemgebühren an. Ich empfehele, die gebuchten Tickets nachträglich wieder zu stornieren.

Schöne Grüße

Timur

Mit freundlichen Grüßen/Kind regards,

Timur Turhan

Consulting EVENTIM.Net